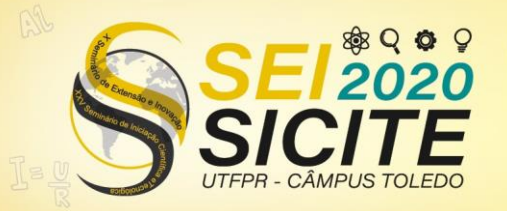

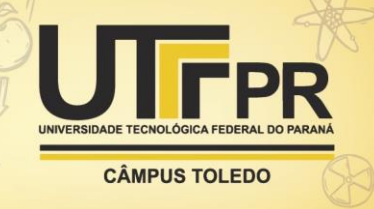

[https://eventos.utfpr.edu.br//sicite/sicite2020](https://eventos.utfpr.edu.br/sicite/sicite2020)

# **Software para Segmentação de Termogramas Dinâmicos Aplicados ao Diagnóstico do Câncer de Tireoide**

# **Segmentation Software for Dynamic Thermograms Applied to the Diagnosis of Thyroid Cancer**

### **RESUMO**

A Termografia infravermelha é uma técnica aplicada no auxílio diagnóstico de diversos tipos de câncer, incluindo o câncer de tireoide. Tumores causam mudanças que podem ser visualizadas em imagens térmicas. Este artigo apresenta um software de segmentação semiautomática para auxiliar no diagnóstico de tumores em termogramas dinâmicos. No início da análise, o software permite a criação de projetos utilizando os arquivos de texto exportados pela câmera térmica. Então, é possível mudar a escala da imagem e escolher a paleta de cores da conversão temperatura-cor. O algoritmo FloodFill delimita as regiões de interesse (áreas tumorais) quando o usuário posiciona o cursor no tumor e define o limiar de diferença. A extração de dados da região segmentada fornece: temperaturas (máxima, média e mínima); o número de pixels; exportação dos dados para arquivos ".csv" (compatível com Excel); e, também, um gráfico com a variação de temperaturas. Este artigo apresenta sua utilização em dois tumores de tireoide, um maligno e um benigno. No tumor maligno, é observado maiores temperaturas em comparação com regiões de tecido sadio, assim como um maior número de pixels comparado ao tumor benigno. É esperado que essas informações possam ser úteis para a indicação de biopsias.

**PALAVRAS-CHAVE:** Segmentação semiautomática. Termografia dinâmica. Tumor.

#### **ABSTRACT**

The Infrared thermography is a technique applied in the diagnosis of several types of cancer, including thyroid cancer. Tumors causes changes that can be seen in thermal images. This paper presents a semiautomatic segmentation software to assist the diagnosis of tumors in dynamic thermograms. For the beginning of the analysis, the software allows the creation of projects using text files exported by the thermal camera. The FloodFill algorithm delimits the regions of interest when the user positions the cursor and defines the temperature threshold. The data extraction provides: the temperatures (maximum, average and minimum); number of pixels; export to ".csv" files; and, also, a plot of thermal variation. This paper presents its usability with two thyroid tumors, one malignant and one benign. In the malignant one, it is possible to see higher temperatures when compared with healthy regions, as well as a larger number of pixels when compared to the benign. It is expected this information to be useful in the indication of only necessary biopsies.

**KEYWORDS:** Semiautomatic segmentation. Dynamic thermography. Tumor.

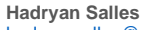

hadryansalles@alunos.utfpr.edu.br Universidade Tecnológica Federal do Paraná, Curitiba, Paraná, Brasil

**Leandra Ulbricht** [prof.leandra@gmail.com](mailto:prof.leandra@gmail.com) Universidade Tecnológica Federal do Paraná, Curitiba, Paraná, Brasil

**Francisco Ganacim** [ganacim@gmail.com](mailto:ganacim@gmail.com) Universidade Tecnológica Federal do Paraná, Curitiba, Paraná, Brasil

**Recebido:** 19 ago. 2020. **Aprovado:** 01 out. 2020.

**Direito autoral:** Este trabalho está licenciado sob os termos da Licença Creative Commons-Atribuição 4.0 Internacional.

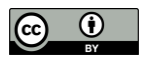

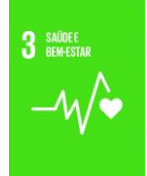

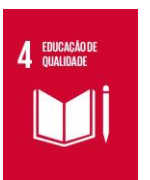

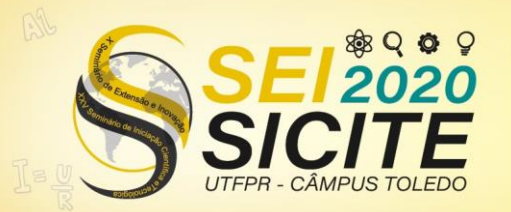

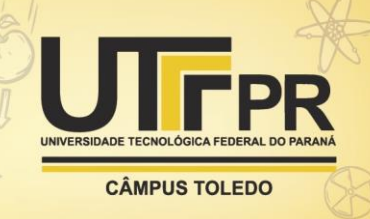

## **INTRODUÇÃO**

O interesse pelo uso das câmeras termográficas como forma auxílio no diagnóstico médico vem crescendo na última década [1]. Na área de oncologia isso ocorre porque os nódulos malignos possuem um fluxo vascular predominantemente intranodular, ou seja, a região central do nódulo fica muito mais vascularizada e por isso mais quente [2]. Assim, o foco dessa pesquisa foi o câncer de tireoide devido ao aumento da prevalência dessa patologia na população, que representa 95% dos tumores endócrinos [3], afetando em média, de 3% a 5% de todos os cânceres do sexo feminino e de 0,6% a 1,5% dos cânceres do sexo masculino [4].

Os exames de imagens como a ultrassonografia e o Doppler são normalmente utilizados para diferenciar os nódulos benignos de malignos [5]. Sendo que os suspeitos de malignidade são submetidos a biópsia por punção aspirativa com agulha fina (PAAF) para confirmação. Contudo, existem limitações como a existência de falsos positivos e negativos, pacientes assintomáticos (que não apresentam nódulo visível ou sintomas como rouquidão) passarem despercebidos e a impossibilidade de se realizar a PAAF em nódulos pequenos devido ao risco de se perfurar a glândula tireoide altamente vascularizada é relevante [6].

Essas limitações são um incentivo para que se estude uma nova alternativa de exame de imagem para auxiliar o diagnóstico. Especificamente na termografia, a maior parte dos estudos analisa termogramas estáticos e apenas uma região de interesse por vez. Dessa forma, não é possível analisar o comportamento das regiões ao longo do tempo, nem fazer relações comparativas entre elas.

A imagem termográfica contém informações que vão além de uma simples medição de temperatura. Assim, as técnicas de segmentação podem preencher lacunas que os softwares que acompanham as câmeras não permitem analisar, como, por exemplo, número de pixels envolvidos na delimitação da área tumoral, a seleção e comparação de duas áreas nos termogramas, entre outras [7].

Essas informações são valiosas para uma correta indicação de biopsia. Assim, o objetivo da presente pesquisa é apresentar um software de segmentação semiautomática capaz de analisar termogramas dinâmicos. A apresentação neste trabalho será realizada em tumores de tireoide, mas o software está sendo utilizado também para análise tumores de mama.

## **MATERIAL E MÉTODOS**

Os termogramas utilizados para o desenvolvimento do software foram obtidos de participantes com suspeita de neoplasia da glândula tireoide ou mamária, confirmada pela punção aspirativa por agulha fina (PAAF) atendidos em um Hospital de referência de Câncer na cidade de Curitiba. As imagens foram coletadas após o projeto ser aprovado pelo Comitê de Ética desse hospital via Plataforma Brasil (pareceres: 2.656.992 em 16/05/2018 e 2.822.595 em 15/08/2018).

Para aquisição das imagens térmicas fez o uso da câmera Fluke, modelo TI 32, acoplada a uma lente *Wide* 1 (resolução espacial de 0,63 mrads), fixada em um tripé e posicionada verticalmente a 90 graus do pescoço. A distância entre o

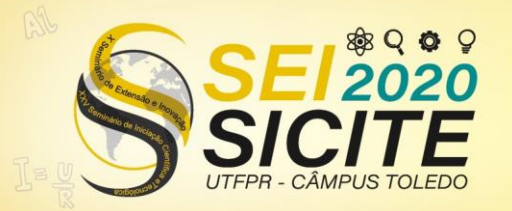

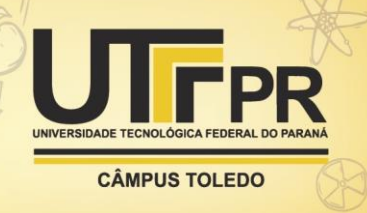

pescoço e a lente da câmera foi de um metro (*Instantaneous Field of View –* IFOV de 0,6mm X 0,6 mm).

Toda a coleta de imagem infravermelha foi feita numa sala climatizada entre 20 a 21ºC e devidamente controlada por um termômetro digital. Os voluntários foram mantidos deitados com a cabeça em extensão cervical apoiada sobre um coxim. Marcadores metálicos foram colocados na protuberância mentoniana e na região da fossa supraclavicular, para delimitar a região de análise.

Para essa pesquisa utilizou-se a termografia dinâmica, com a primeira imagem sendo coletada após aclimatação da região (10 minutos com a região descoberta). Após, foi realizado o estresse ao frio (bolsa de gel resfriada a 8ºC em toda extensão do pescoço por 30 segundos). As coletas das imagens iniciaram logo após a retirada da bolsa (00 segundo), estendendo-se pelo período de 10 minutos.

Os arquivos de texto foram exportados pelo *software* SmartView (que acompanha a câmera) em formato de matriz de temperaturas. Então, utilizando a linguagem de programação Python, foi implementado um programa capaz de ler tais arquivos e traduzi-los para imagens térmicas.

A interpretação dos arquivos é feita linha por linha, utilizando uma expressão regular (Regex) para capturar os valores numéricos do texto. Dessa forma, os valores capturados são inseridos em uma matriz Numpy.

Então, foi realizada a conversão de temperatura-cor para todas as entradas da matriz de temperaturas. Foram utilizados dois mapas de cor: Grayscale e Jetscale [8].

A segmentação das regiões é feita através do algoritmo FloodFill [9], utilizando uma posição de início e um limiar de diferença. Este algoritmo percorre os 4 pontos adjacentes à posição inicial e os compara com a temperatura da posição inicial. Se a diferença de temperatura for menor que o limiar da diferença, o ponto é incluído na região segmentada e seus 4 pontos vizinhos se tornam candidatos para pontos internos. O processo se repete até que não existam candidatos a pontos internos.

Para aplicar este algoritmo em sequências de termogramas, foi utilizado interpolação linear. Nesse sistema, quadros em que a posição de semente é definida são chamados de chaves. Então, todos os quadros anteriores à primeira chave recebem a mesma posição de semente da primeira chave. Analogamente, todos os quadros posteriores à ultima chave recebem a posição de semente da última chave.

Todos os quadros (não chaves) que estejam entre duas chaves tem a posição de semente definida pela interpolação linear dada pelas equações (1) e (2), onde P é a posição da semente no quadro em questão, P1 e P2 são, respectivamente, as posições da semente na chave anterior e na chave posterior ao quadro, T é o tempo do quadro em questão e T1 e T2 são, respectivamente, os tempos dos quadros chaves anterior e posterior.

$$
a = \frac{T - T_1}{T_2 - T_1} \tag{1}
$$

$$
C = C_1 \cdot a + C_2 \cdot (1 - a) \tag{2}
$$

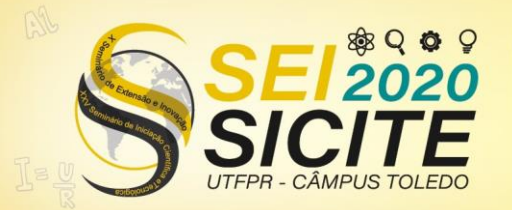

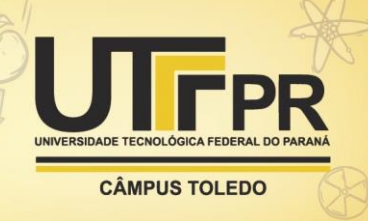

Por fim, para permitir a interação entre o usuário e o programa, foi utilizada a biblioteca PyQt em conjunto com o programa QtDesigner, onde toda a interface gráfica foi implementada. Os gráficos gerados automaticamente no programa são plotados através da biblioteca Matplotlib.

## **RESULTADOS E DISCUSSÕES**

## CRIAÇÃO DO PROJETO E VISUALIZAÇÃO DOS TERMOGRAMAS

Nesta janela o usuário carrega um ou mais dados de temperatura e organizaos em sequência, indicando o tempo de captura de cada termograma. Ao fim desta etapa o usuário pode nomear e salvar o projeto.

Ao abrir um arquivo de projeto (figura 1), o usuário pode visualizar os termogramas e alternar entre os quadros através de uma barra deslizante. Também é possível alterar a escala da imagem apresentada. Por fim, é possível escolher a paleta de cores para a conversão de temperatura-cor e também alterar as temperaturas máxima e mínima utilizadas nesta conversão.

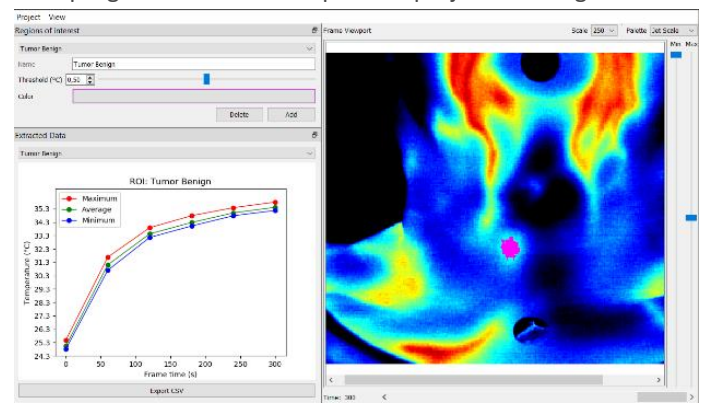

Figura 1 – Tela do programa ao abrir o arquivo de projeto com região tumoral demarcada

Fonte: O autor.

## SEGMENTAÇÃO DAS REGIÕES E EXTRAÇÃO DE DADOS

Na janela "Regiões de interesse" o usuário pode adicionar e excluir regiões, alterar o nome, cor e seus parâmetros. Os parâmetros utilizados na segmentação são o limiar de diferença (*threshold*) e a posição da semente.

A posição da semente é definida pelo clique do usuário sobre o termograma e o limiar de diferença pode ser ajustado através da barra deslizante na janela de regiões de interesse. A partir destes parâmetros é feita a segmentação da região e então, sobrepondo a imagem do termograma pela região segmentada, obtêm-se a imagem final.

Por fim, a extração de dados é feita utilizando a máscara gerada durante a segmentação e a matriz de temperaturas. São calculadas as temperaturas mínima, máxima e média para os pontos pertencentes à região segmentada e gerados gráficos automáticos. Além das temperaturas, também é extraída a quantidade de

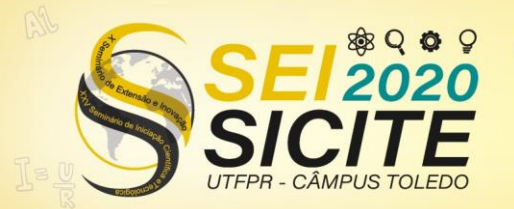

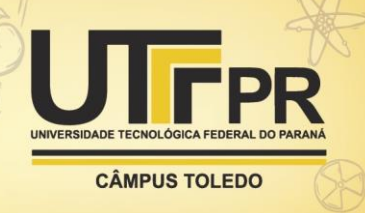

pixels pertencentes à região delimitada. Então, o usuário pode exportar estes dados em um arquivo .csv e utilizá-lo com outros programas de análise, por exemplo no Excel.

Além disso, também é possível salvar todas as modificações realizadas no arquivo de projeto. Dessa forma, todas as regiões segmentadas podem ser posteriormente alteradas sem a necessidade de refazer o trabalho do zero.

## EXEMPLOS DE UTILIZAÇÃO PARA AUXÍLIO DIAGNÓSTICO DO CÂNCER DE TIREOIDE

O software foi utilizado para analisar termogramas com dois tipos de neoplasia: benigna e maligna. Em ambas as análises, a semente da região foi selecionada no interior do nódulo e o *threshold* foi escolhido fazendo com que a parte segmentada envolvesse apenas a região tumoral. Em ambos os conjuntos de termogramas, as regiões tumorais foram comparadas com regiões de tecido sadio.

Para o termograma do paciente com neoplasia maligna a região tumoral foi segmentada com *threshold* 0,5 e teve seu ponto inicial ajustado manualmente (devido a movimentação da cabeça) nos quadros 0min., 1min., 2min. e 5min. Já os quadros 3min. e 4min., a posição foi ajustada corretamente através da interpolação automática. O resultado da segmentação pode ser visualizado na figura 2.

Figura 2 – Imagens termográficas de um indivíduo neoplasia maligna. Região tumoral demarcada (roxo) e região sadia (verde escuro) em diferentes tempos: (a) 0 min., (b) 1 min., (c) 2 min., (d) 3 min., (e) 4 min., (f) 5 min.

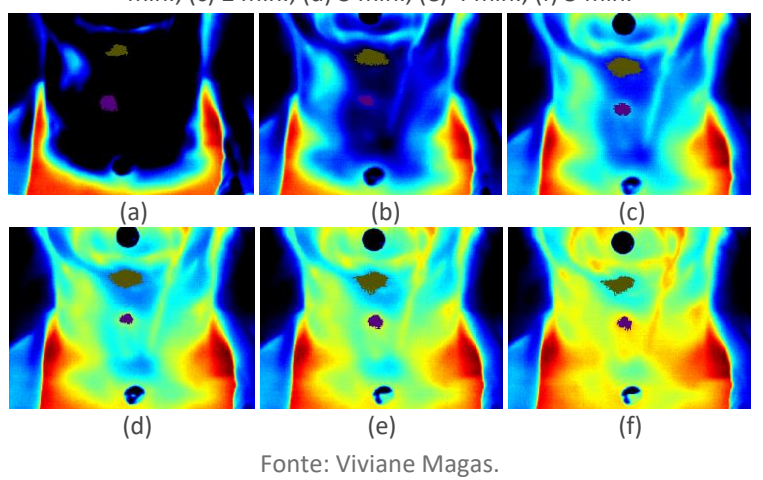

A mesma análise foi feita para o paciente com tumor benigno, em que a região tumoral foi segmentada e comparada com uma região sadia. Então, utilizando os dados exportados dos dois pacientes, foram gerados gráficos para analisar as diferenças de temperaturas entre regiões tumorais e regiões saudáveis. Estes gráficos podem ser vistos na figura 3.

Figura 3 – Diferença absoluta entre temperaturas da região tumoral e região saudável ao longo do tempo. Paciente com neoplasia maligna (esquerda) e paciente com neoplasia benigna (direita).

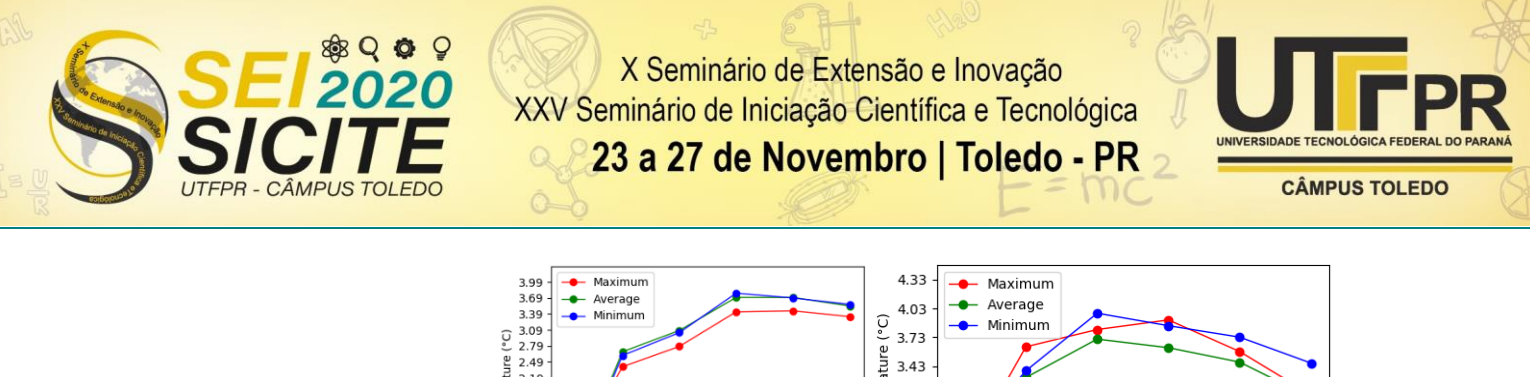

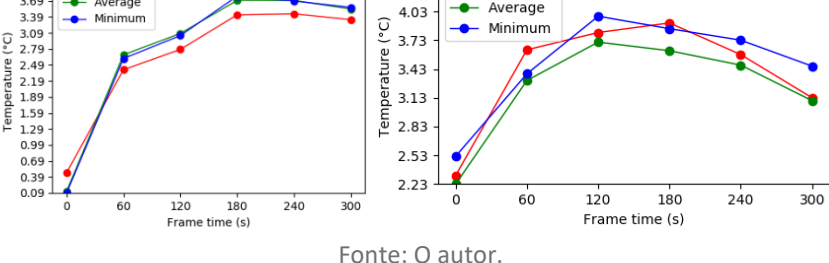

Ao comparar os gráficos de ambos os pacientes é possível notar a diferença de comportamento térmico entre tumores benignos e malignos quando comparados à tecidos saudáveis do mesmo paciente. Também é possível monitorar os diferentes índices de crescimento de temperatura pelo tempo, que ocorrem devido à diferença comportamental de tumores maligno e benigno quando submetidos ao estresse ao frio.

Estudo elaborado por Aweada [10] aponta maior temperatura na região da glândula tireoide com câncer, aumento de 0,56°C a 0,73°C em relação à temperatura do tecido saudável. Alves [11] também relata alterações térmicas acima de 0,9°C na região de nódulos tireoidianos, condizendo com os resultados obtidos no exemplo apresentado neste artigo.

Outra característica deste software é apresentar o número de pixels das regiões segmentadas durante o período de reaquecimento, como visualizado na figura 4.

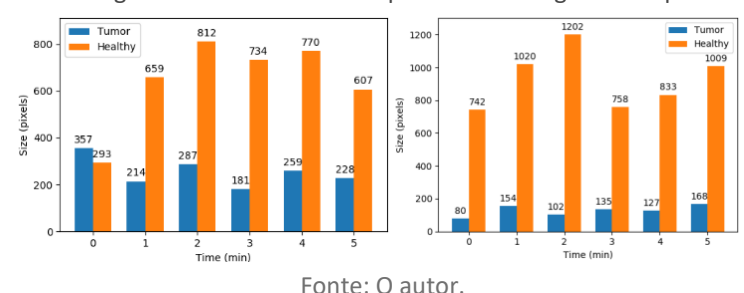

Figura 4 – Tamanho em pixels do tumor maligno (esquerdo), do tumor benigno (direita) e a região saudável do mesmo paciente ao longo do tempo

Os resultados indicam que ocorreu uma diferença de número de pixels entre os tumores. A área com tumor maligno apresentou uma quantidade maior de pixels quando comparada com o tumor benigno para todos os quadros.

Conforme descrito na literatura, os tumores malignos possuem um fluxo vascular intranodular. Assim sendo mais vascularizado, que os tumores benignos [2, 12, 13], refletem mais calor desde o início do acompanhamento, por se manterem mais aquecidos.

### **CONCLUSÕES**

A termografia vem sido descrita como uma ferramenta útil no auxílio do diagnóstico médico e no acompanhamento de condutas terapêuticas de câncer, incluindo os de tireoide. Sobretudo na abordagem primária do paciente e quando

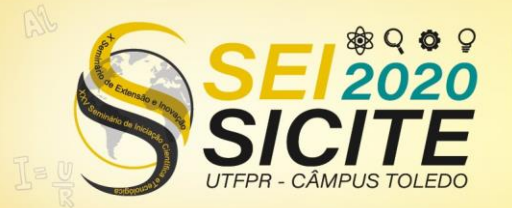

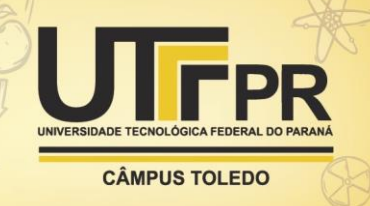

adotada para diminuir as limitações de outros procedimentos médicos (exame clínico e ultrassonografia). Contudo, os softwares que acompanham as câmeras possuem muitas limitações.

Considerando que a imagem termográfica contém informações que vão além de uma simples medição de temperatura, foi desenvolvido um software de segmentação semiautomática para auxiliar no diagnóstico de neoplasias a partir de termogramas dinâmicos.

Ao delimitar as regiões de interesse o software que foi desenvolvido permite extrair dados como: as temperaturas (máxima, mínima e média), o número de pixels envolvidos na área de segmentação, permite a exportação dos dados em arquivo ".csv" (compatível com outros programas, como por exemplo o Excel) e fornece um gráfico com a diferença térmica entre as duas áreas analisadas (sadia e com tumor).

Na demonstração foi apresentada a aplicação em dois pacientes, um com tumor maligno e outro com tumor benigno. Desta forma, foi exemplificada a utilidade das informações. Foi possível também, observar temperaturas mais altas nos tumores em comparação às regiões saudáveis durante o período de reaquecimento após o estresse ao frio, comportamento térmico diferenciado entre tumores benignos e malignos, bem como maior número de pixels na área segmentada do tumor maligno (quando comparado ao benigno).

A implementação do software atingiu os objetivos propostos de segmentação, análise e extração de dados de múltiplas regiões em termogramas dinâmicos. Dessa forma, foi possível utilizá-lo como ferramenta auxiliar em conjuntos de imagens termográficas para aumentar a agilidade e precisão das análises. Ele vem sendo utilizado para análise de tumores de mama e na tireoide, devido a agilidade, rapidez e facilidade de exportação dos dados.

Espera-se que as informações extraídas de cada tumor (e áreas sadias circunvizinhas) possam ser úteis para auxiliar o diagnóstico clínico, uma vez que os tumores benignos e malignos se apresentam com comportamento térmico distinto. O profissional, após análise das informações térmicas, poderá comparar a região tumoral às regiões de tecido sadio do mesmo paciente, e associar estas informações aos demais exames complementares realizados para selecionar corretamente os tumores que realmente necessitam da confirmação da malignidade pela biópsia.

### **AGRADECIMENTOS**

Agradecimentos a Universidade Tecnológica Federal do Paraná pela bolsa PIBIC, e a Viviane Magas pelas imagens cedidas.

#### **REFERÊNCIAS**

[1] HENNESSY, O.; POTTER, S. M. Use of infrared thermography for the assessment of free flap perforators in autologous breast reconstruction: A systematic review. JPRAS Open, v. 23, p. 60-70, 2020/03/01/ 2020.

[2] HEMASHANKARA RAO, B.; SRINIVASA CHAKRAVARTHY, K. Study of incidence in between benign and malignant tumors of solitary thyroid nodule. 2016. 5288- 5293

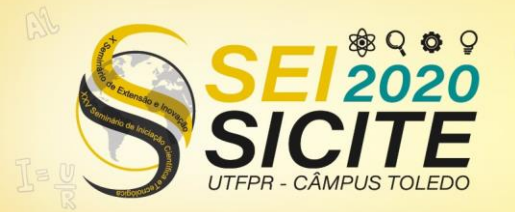

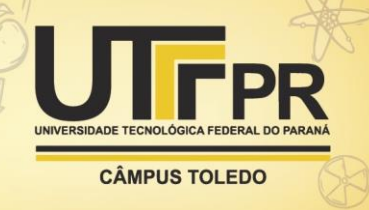

[3] INCA. Estimativa 2018: A incidência de Câncer no Brasil. VIGILÂNCIA., C. D. P. E. Rio de Janeiro: MINISTÉRIO DA SAÚDE: 128 p. 2017.

[4] SEIB, C. D.; SOSA, J. A. Evolving Understanding of the Epidemiology of Thyroid Cancer. Endocrinol Metab Clin North Am, v. 48, n. 1, p. 23-35, Mar 2019.

[5] GIRARDI, F. M.; SILVA, L. M. D.; FLORES, C. D. A predictive model to distinguish malignant and benign thyroid nodules based on age, gender and ultrasonographic features. Brazilian Journal of Otorhinolaryngology, v. 85, p. 24-31, 2019.

[6] SONG, S.; KIM, H.; AHN, S. H. Role of Immunohistochemistry in Fine Needle Aspiration and Core Needle Biopsy of Thyroid Nodules. Clin Exp Otorhinolaryngol, v. 12, n. 2, p. 224-230, May 2019.

[7] BAHRAMIAN, F.; MOJRA, A. Thyroid cancer estimation using infrared thermography data. Infrared Physics & Technology, v. 104, p. 103126, 2020/01/01/ 2020.

[8] MATLAB, Jet ColormapArray, disponível em: <https://www.mathworks.com/help/matlab/ref/jet.html>

[9] S.V. BURTSEV, YE.P. KUZMIN, "An efficient flood-filling algorithm", Laboratory for Computational Methods, Department of Mechanics and Mathematics, Moscow State University, 119 899 Moscow, Russia, 2003, jun 11

[10] AWEDA, M. A.; ADEYOMOYE, A. O.; ABE, G. Thermographic analysis of thyroid diseases at the Lagos university teaching hospital, Nigeria2012.

[11] ALVES, M. L. D. A.; GABARRA, M. H. C. Comparison of power Doppler and thermography for the selection of thyroid nodules in which fine-needle aspiration biopsy is indicated. Radiologia Brasileira, v. 49, p. 311-315, 2016.

[12] HOU, X. M.; CHEN, G.; ZHAO, Y. P. [Retrospective analysis of clinical pathology status of minor differentiated thyroid cancer]. Zhonghua Wai Ke Za Zhi, v. 57, n. 5, p. 373-376, May 1 2019.

[13] KALISZEWSKI, K. Does every classical type of well-differentiated thyroid cancer have excellent prognosis? A case series and literature review. Cancer Manag Res, v. 11, p. 2441-2448, 2019.